## **¿Cómo se accede a la Web of Knowledge de forma remota?**

La *Web of Knowledge* es un recurso con licencia nacional de la FECYT, por lo que el procedimiento para acceder a él de forma remota es diferente.

En primer lugar, en el menú desplegable que aparece bajo el apartado "Institutional (Shibboleth) Users Sign In", deberá seleccionar "Federation of Spain by FECYT" y pulsar el botón "Go":

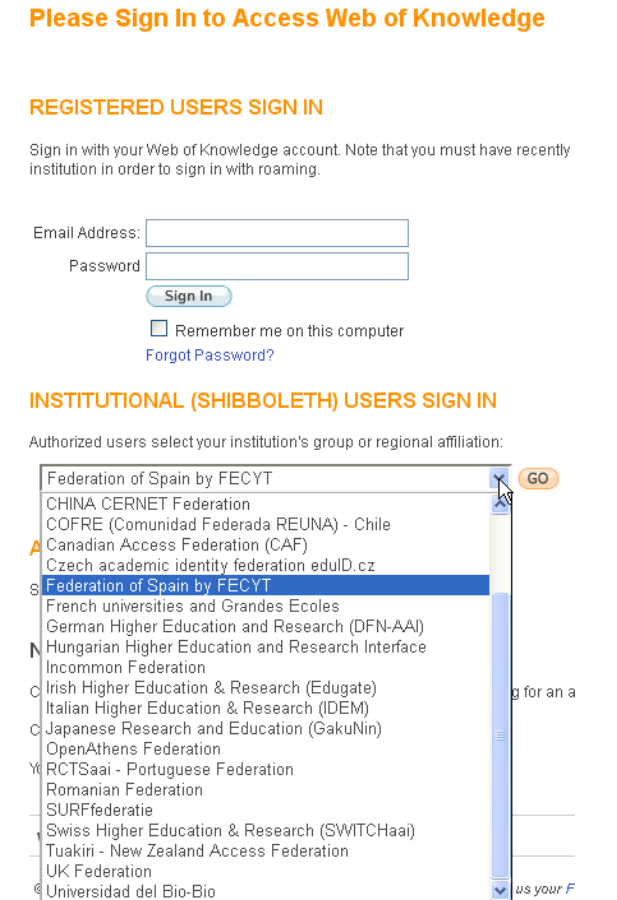

A continuación, en el menú desplegable de las "Instituciones Federadas en la FECYT", deberá seleccionar la Universidad Complutense, y pulsar el botón "Aceptar":

Universidad del Bio-Bio

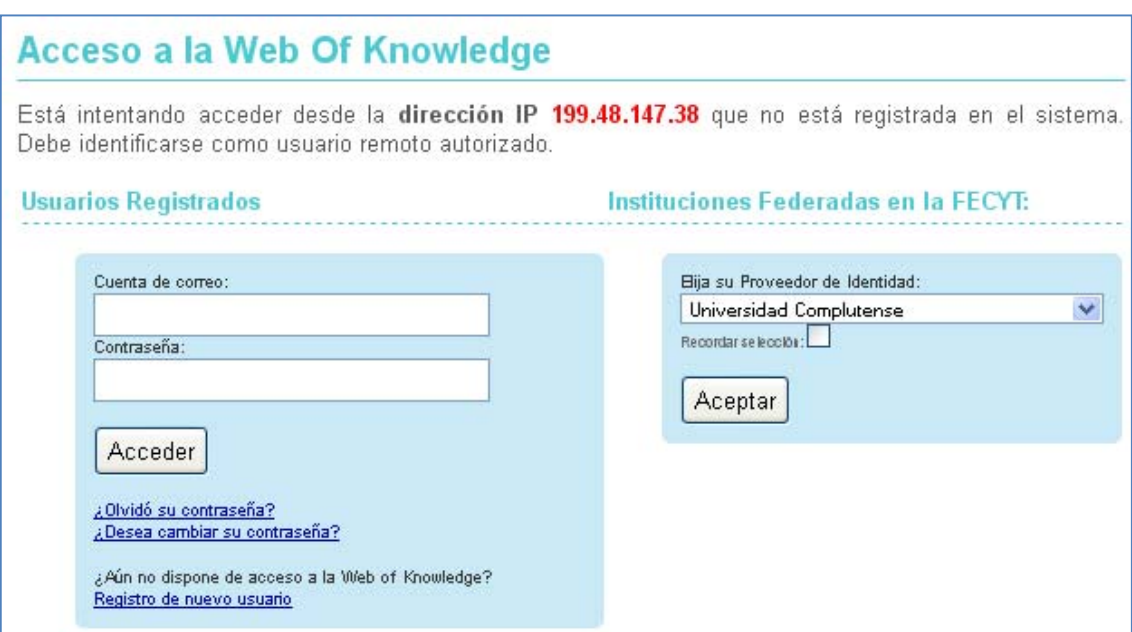

Por último, deberá validarse con su dirección de correo institucional y su contraseña en la página de autentificación de la UCM:

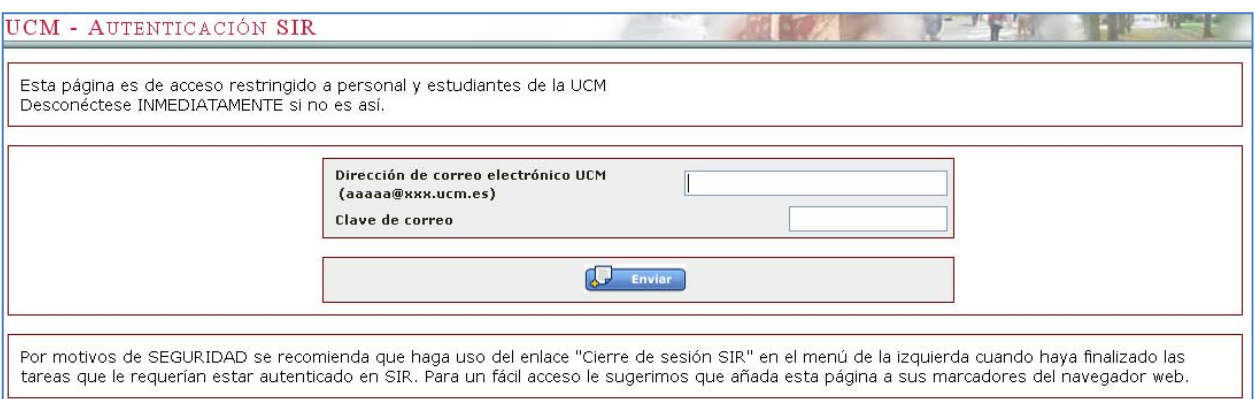

Una vez validado de esta manera, accederá a la *Web of Knowledge* y todas sus bases de datos.